# AutoCAD Crack

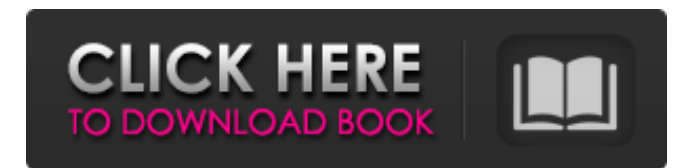

## **AutoCAD Crack+ With Key X64 [Updated] 2022**

T he AutoCAD platform runs on many PC, Mac and Android platforms and Linux operating systems. As a commercial offering, AutoCAD also includes AutoCAD LT (design only), AutoCAD MEP (mechanical engineering and product design), AutoCAD Architecture (architectural design), AutoCAD Civil (civil engineering and construction design) and AutoCAD Map 3D (mapping, routing and visualization). The following are AutoCAD concepts and tools that you can apply to your AutoCAD drawings. The first section of this article will show you how to open an existing AutoCAD drawing or start from scratch with the new drawings application. The next section will explain the following AutoCAD concepts: Annotation objects Drafting entities Layers Views This section concludes with examples of how to use the various features of AutoCAD. Open and start a new drawing The following steps explain how to open an existing AutoCAD drawing and how to start from scratch with the new drawings application. Open an existing AutoCAD drawing You can open an existing AutoCAD drawing by clicking the Open File button on the command toolbar. You can also open the new drawings application by clicking the new drawings icon in the folder list at the left of the drawing window. Start from scratch with the new drawings application After a few moments, the new drawings application will open. All the default objects for the drawing window are in place. Save a drawing After you have completed a drawing, save it by choosing File ? Save As. After you save a drawing, it will open with the name that you specified. Insert a drawing Insert a drawing by clicking the Insert button in the upper right corner of the drawing window. Inserted drawings will appear in a folder that is the same name as the original drawing that you inserted. You can insert multiple drawings. Delete a drawing Delete a drawing by choosing Edit ? Delete. Window management The Drawings workspace is divided into four areas: Drafting area, Dimensions area, Annotations area, and Properties area. Use the following steps to change the drawing workspace: Click the Display tab on the AutoCAD 2010 ribbon. In the Drawings workspace, click the Display tab. In the New Drawing Workspace dialog box, choose a drawing area from the drop

#### **AutoCAD Crack+ Serial Key Free Download [Mac/Win]**

Ruling in vector graphics (vector graphics are not raster graphics). Small standalone application to draw vector graphics. AutoCAD Free Download also supports non-photorealistic rendering (NURBS, TIN, etc.) Internally, AutoCAD uses a proprietary file format for storing the drawing information, the DWG format, which stands for DrawingWorkshop. Plotter commands The plotter devices (hardcopy output devices such as plotters or flatbed scanners) have their own commands. They are entered by the user and can be saved in a template file for re-use. The save and list template files are stored in the Windows directory (for example, C:\Windows). AutoCAD uses graphic symbols for representing points, lines, arcs, circles, ellipses, polygons, and polylines. Each graphic symbol is drawn in a different color so that one graphic symbol can be used to represent a series of points, lines, arcs, circles, ellipses, polygons, or polylines. A filled-in symbol is used to show the axis symbol, and a hatched symbol is used to represent the orthogonal symbol. Several different graphic symbols are available in the Symbol Manager. Many different typefaces and colors of fill can be used in addition to a range of vector point, line, and arc properties. User commands Commands entered by the user are called User Commands or UCs for short. AutoCAD comes with a large number of commands. Most commands can be accessed by pressing the F1 key to open the command line, which looks like a typical Unix terminal. User commands are command files, that is, text files that contain a list of commands and their arguments, or options. Commands are usually stored in the same location as the application executable or in an application data directory. Although AutoCAD supports many user commands, there is a limit to the number of commands that can be used in a user command, which is set at 20,000. If a user command is above this limit it is stored in a database to be used when another instance of the command is called, eliminating the need to repeat a command for the same task. If a user command is below this limit it is provided in the form of a drop-down menu of icons. This makes it easier to see at a glance if there are any commands available for a particular task. AutoCAD also supports "advanced user commands a1d647c40b

## **AutoCAD Crack [32|64bit]**

Make sure that you have the trial version activated Exit out of Autodesk Autocad. Close the Autodesk Autocad program. Then open your Autodesk Autocad main program by double clicking on the Autodesk Autocad program icon, follow the instructions on how to install Autodesk Autocad and then run your Autodesk Autocad program. Generate Licenses To generate licenses for your Autodesk Autocad program 1. Click the License icon in Autodesk Autocad 2. Select the desired settings and click Generate General Configuration The General Configuration section gives you the ability to set any options. The General Configuration section has a check box for "Auto-Save Pasted Style" which is the first option in the section. You can also set the Location of the Autodesk Autocad program by dragging the location icon to the desired location on your computer's computer desktop. The Date and Time settings are used to select the default date and time of your Autodesk Autocad program startup. The Version and Download Path section is used to select the Autodesk Autocad program version and the location to store it. Autocad Client The Autocad Client section is where all your Autodesk Autocad program tools will appear. The Tools section contains all of your Autodesk Autocad program tools. The Library and Resources section is where you can select the custom icons to be displayed on the Autocad Client program. You can also create your own custom icons and then select them here. The Formatting group allows you to format the items in your drawing that you choose to format. Autocad reports if it is able to install to the Autocad Program folder. Autocad reports the name of the Autodesk Autocad program that it installed. Autocad allows you to open and close a drawing. Autocad prompts if the Autodesk Autocad program is running as a service. Autocad reports if it was able to get the activation number for Autodesk Autocad from the Autodesk Autocad program on the computer. The Tools group displays a short list of the installed Autodesk Autocad program tools. The Plug-ins group allows you to install Aut

#### **What's New in the AutoCAD?**

The concept is to keep your markup and drawing where you need it, not out in the cloud. Modeled views: Get models of layers and views in one click. Navigate directly to a modeled view that includes parts in your drawing. (video: 0:31 min.) Modeled views provide one-click access to other components and features inside a drawing. Enterprise Architecture: Keep your data organized and secure. With enterprise architecture, you can categorize and control access to all your drawings, manage and retrieve drawings, and work with third-party services in a central location. (video: 1:35 min.) Enterprise architecture provides a foundation for sharing your data and services. You can categorize, manage, and securely store your drawings, models, and data. Infrastructure-as-code for engineering: Specify the infrastructure and code required for your models. Use infrastructureas-code to automate your designs with as-built information that includes electrical, plumbing, and mechanical details for your models. (video: 1:13 min.) Automate your model construction and configuration. With infrastructure-as-code, you can use a set of components to build and configure your models. Model-based components and BIM for construction: Collaborate effectively and construct your building using components and models. BIM supports your model-based designs with models, documentation, and visualizations. (video: 1:08 min.) The BIM suite lets you view and work with models, components, and design deliverables. It's the best way to share your design, collaborate on construction, and visualize your building. Professional SketchUp modeling: Get ready to model. A built-in graphics engine enables you to sketch 3D models, draw faces and edges, and even model in 3D. (video: 1:06 min.) Export to DWG, DXF, or CSV to ensure your designs work on many CAD platforms. Collaborate and improve drawings: Collaborate with others and make changes to your shared drawing. Share drawings and annotations and request changes from others in the field. (video: 1:04 min.) AutoCAD 2020: the latest updates for DraftSight customers Collaboration and feedback: Rapidly send and incorporate feedback into your designs.

#### **System Requirements:**

GAME: Massively Multiplayer Online (MMO) Game PRESENTED BY: Activision GENRE: Action/Adventure LANGUAGE: English REQUIREMENTS: Windows XP/Vista/7/8 SYSTEM REQUIREMENTS: Minimum System Requirements for the game have been confirmed to run on systems with the following specifications: Windows XP Windows Vista Windows 7 Windows 8 Mac OS X Minimum System Requirements for the game have been confirmed to run on systems with the following specifications:

Related links: